**К**ОНКУРСЫ, **О**ЛИМПИАДЫ, **Т**ЕСТЫ РОССИЙСКОЕ ОБРАЗОВАТЕЛЬНОЕ ИЗДАНИЕ **http://ruskot.ru, свидетельство о регистрации СМИ ЭЛ № ФС 77-71005 от 22.09.2017 г.**

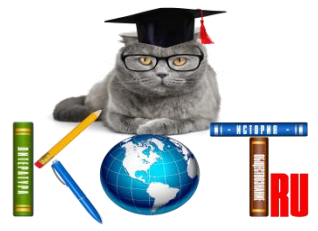

# ВСЕРОССИЙСКАЯ ОЛИМПИАДА ПО ИНФОРМАТИКЕ **«ИНФОРМАЦИОННЫЕ ТЕХНОЛОГИИ В ПРОФЕССИОНАЛЬНОЙ ДЕЯТЕЛЬНОСТИ»**

*Выберите правильный ответ*

- **1. «Одиночный выбор» - В каком варианте представления можно перемещать окно и изменять его размеры?**
	- 1) Правильных ответов нет;
	- 2) В полноэкранном;
	- 3) В свёрнутом;
	- 4) В значок;
	- 5) В нормальном;
	- 6) Правильные все ответы.
- **2. «Одиночный выбор» - Что нужно сделать, чтобы в Microsoft Excel убрать бегущую рамку выделения?**
	- 1) Правильные все ответы;
	- 2) понятие «бегущая рамка» существует только в редакторе Microsof Word;
	- 3) ничего;
	- 4) она не убирается;
	- 5) нажать пробел;
	- 6) нажать клавишу Esc.

## **3. «Одиночный выбор» - Осуществление вычислений в таблицах:**

- 1) программа Access;
- 2) программа Excel;
- 3) программа Paint.

#### **4. «Одиночный выбор» - Признак абсолютного адреса ячейки – знак:**

- 1) @;
- $2)$  ?;
- $3)$  !:
- 4) \$.

#### **5. «Одиночный выбор» - Документ Microsoft Excel — это:**

- 1) Электронная книга, содержащая несколько рабочих листов;
- 2) Большая таблица в Word;
- 3) Правильные все ответы;
- 4) Текстовый документ, разбитый на строчки и столбцы;
- 5) Правильных ответов нет.

### **6. «Одиночный выбор» - Первым средством дальней связи при помощи электрической энергии принято считать:**

- 1) Телефон;
- 2) Радиосвязь;
- 3) Компьютерные сети;
- 4) Телеграф;
- 5) Почту.

## **7. «Одиночный выбор» - Визуальную информацию несёт:**

- 1) картина;
- 2) комариный укус;
- 3) запах духов;
- 4) звук грома;
- 5) вкус.

## **8. «Одиночный выбор» - Обмен информацией - это:**

- 1) разговор по телефону;
- 2) наблюдение за поведением рыб в аквариуме;
- 3) просмотр телепрограммы;
- 4) выполнение домашней работы;
- 5) Правильные все ответы;
- 6) Правильных ответов нет.

### **9. «Одиночный выбор» - Для текстовых данных в Excel принято выравнивание:**

- 1) по левому краю;
- 2) по центру;
- 3) по правому краю;
- 4) по ширине.

## **10. «Одиночный выбор» - Устройство для вывода на экран текстовой и графической информации:**

- 1) Правильных ответов нет;
- 2) Правильные все ответы;
- 3) Сканер;
- 4) Принтер;
- 5) Цифровые камеры;
- 6) Монитор.

## **11. «Одиночный выбор» - Кнопка ПУСК на Панели задач Рабочего стола:**

- 1) включает ПК;
- 2) открывает главное меню ОС Windows;
- 3) Правильных ответов нет;
- 4) Правильные все ответы.

## **12. «Одиночный выбор» - Стандартное расширение для документов Microsoft Excel 2007 - 2016:**

- 1) .xls:
- 2) Правильные все ответы;
- 3) .ехе;
- 4) Правильных ответов нет;
- 5) .htm;
- 6) .xlsx;
- 7) .xlt.

### **13. «Одиночный выбор» - Окно в ОС Windows – это:**

- 1) Правильных ответов нет;
- 2) основной элемент структуры экрана в ОС Windows;
- 3) Правильные все ответы;
- 4) элемент меню.

# **14. «Одиночный выбор» - Выйти из ОС Windows:**

- 1) Правильные все ответы;
- 2) выдернув вилку из розетки;
- 3) щёлкнуть на кнопке «ПУСК»;
- 4) выбрать пункт «Завершить работу»;
- 5) Правильных ответов нет.
- 6) щёлкнуть на кнопке «ПУСК»  $\rightarrow$  «Завершение работы»  $\rightarrow$  «навести курсор на стрелочку справа» → «Выйти из системы».

# **15. «Множественный выбор» - Активное окно в ОС Windows:**

- 1) всегда открыто на полный экран;
- 2) Правильных ответов нет;
- 3) Правильные все ответы;
- 4) заголовок выделен ярким цветом;
- 5) не меняет своих размеров;
- 6) располагается поверх других окон.

#### **16. «Одиночный выбор» - в Excel для суммирования данных используется кнопка панели инструментов:**

- 1) ∑;
- 2)  $+$ ;
- $3)$  =;
- 4) Ctrl.

## **17. «Одиночный выбор» - Одно из важнейших свойств информации это:**

- 1) Недоступность;
- 2) Недозволенность;
- 3) Актуальность;
- 4) Настойчивость.

## **18. «Одиночный выбор» - Для сохранения нового документа нужно выбрать команду:**

- 1) Правильных ответов нет;
- 2) Правильные все ответы;
- 3) можно выбрать любую из команд «Файл Сохранить» или «Файл Сохранить как»;
- 4) команда «Файл Сохранить»;
- 5) команда «Файл Сохранить как».

## **19. «Одиночный выбор» - Структурирование больших объёмов данных с целью облегчения работы сними, поиска, обработки, хранения и выдачи по запросам:**

- 1) программа Access;
- 2) программа Excel;
- 3) программа Paint;
- 4) программа Power Point.

# **20. «Одиночный выбор» - Выберете лишнее:**

1) фундаментальные средства;

- 2) программные средства;
- 3) технические средства.

## **21. «Одиночный выбор» - Человек воспринимает информацию:**

- 1) органами чувств;
- 2) магнитным полем;
- 3) инструментальными средствами;
- 4) внутренними органами;
- 5) Правильные все ответы;
- 6) Правильных ответов нет;

## **22. «Одиночный выбор» - MS WORD — это:**

- 1) текстовый процессор;
- 2) редактор текста;
- 3) Правильные все ответы;
- 4) табличный процессор;
- 5) Правильных ответов нет;
- 6) средство подготовки презентаций;
- 7) графический редактор.

## **23. «Одиночный выбор» - OS Windows - это:**

- 1) Правильных ответов нет;
- 2) Правильные все ответы;
- 3) однопользовательские ОС;
- 4) многопользовательские ОС.

#### **24. «Одиночный выбор» - Какую программу нужно использовать для создания и проведения мультимедийной презентации?**

- 1) Microsoft Word;
- 2) Microsoft PowerPoint;
- 3) Microsoft Access;
- 4) Microsoft Excel.

#### **25. «Множественный выбор» - какая команда помещает выделенный блок текста в буфер обмена?**

- 1) Правильных ответов нет;
- 2) Правильные все ответы;
- 3) Копировать;
- 4) Вставить;
- 5) Вырезать.